# Training of Document Categorizer using Naive Bayes Algorithm in **OpenNLP**

## Training of Document Categorizer using Naive Bayes Algorithm in OpenNLP

In this Apache [OpenNLP](https://www.tutorialkart.com/opennlp/apache-opennlp-tutorial/) Tutorial we shall learn how to build a model for document classification with the Training of Document Categorizer using Naive Bayes Algorithm in OpenNLP.

Document Categorizing or Classification is requirement based task. Hence there is no pre-built models for this problem of natural language [processing](https://www.tutorialkart.com/natural-language-processing/) in Apache openNLP.

In this tutorial, we shall train the Document Categorizer to classify two categories : Thriller, Romantic. The categories chosen are movie generes. The data for each document is the plot of the movie.

Following are the steps to train Document Categorizer that uses Naive Bayes Algorithm for creating a Model :

**Step 1** : Prepare the training data. The training data file should contain an example for each observation or document with  $\bullet$ the format : Category followed by data of document, seperated by space. For example, consider the below line which is from the training file :

Thriller John Hannibal Smith Liam Neeson is held captive in Mexico

Here , Category is "Thriller" Data of the document is "John Hannibal Smith Liam Neeson is held captive in Mexico".

Find the complete training file used in the example, here [en-movie-category](https://www.tutorialkart.com/wp-content/uploads/2017/05/en-movie-category.zip).

**Step 2** : Read the training data file.

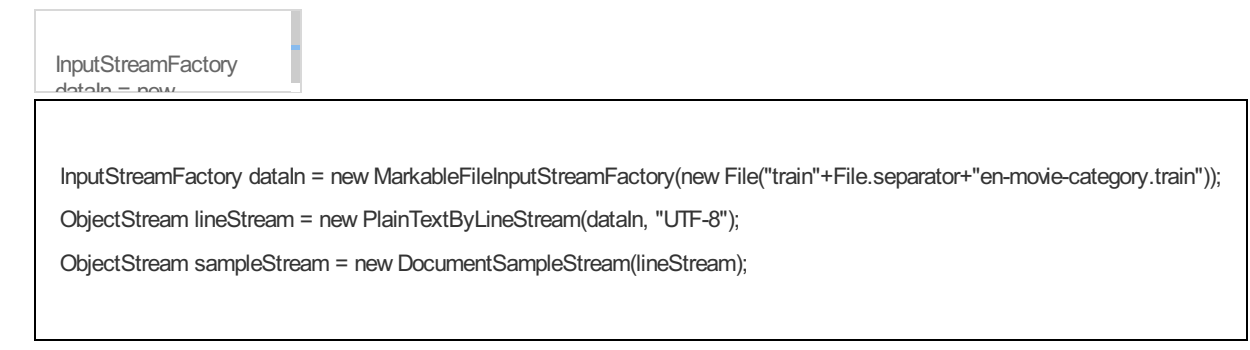

Step 3 : Define the training parameters.

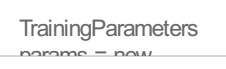

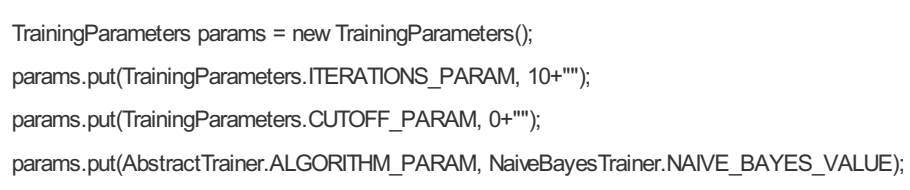

**Step 4** : Train and create a model from the training data and defined training parameters.

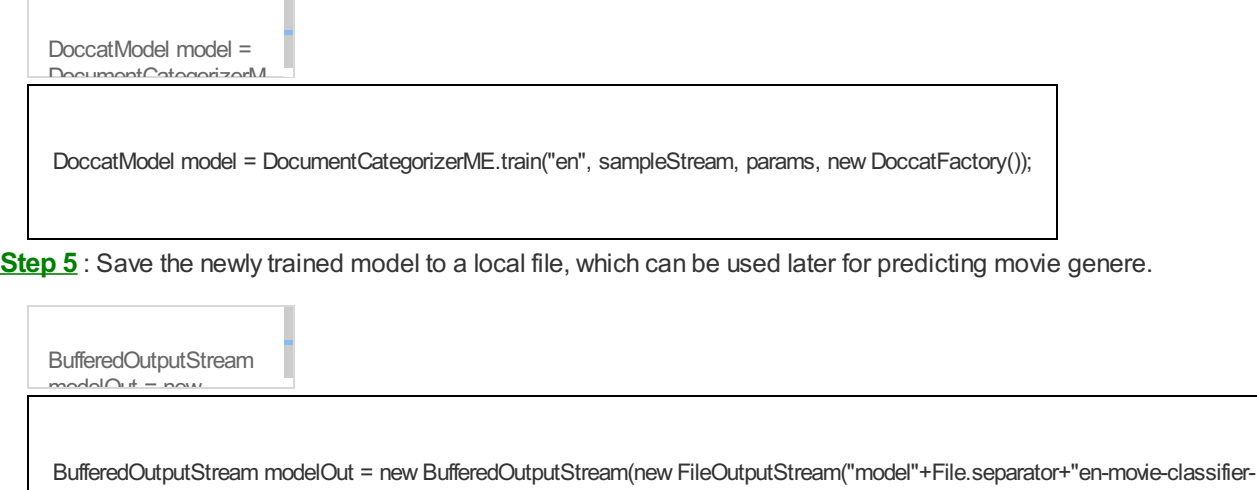

 $\mathbf{F}$ naive-bayes.bin"));

 $\bullet$ 

model seriali model.serialize(modelO model.serialize(modelOut);

**Step 6** : Test the model for a sample string and print the probabilities for the string to belong to different categories. The method DocumentCategorizer.categorize(String[] wordsOfDoc) takes words of a document as an argument in the form of an array of Strings.

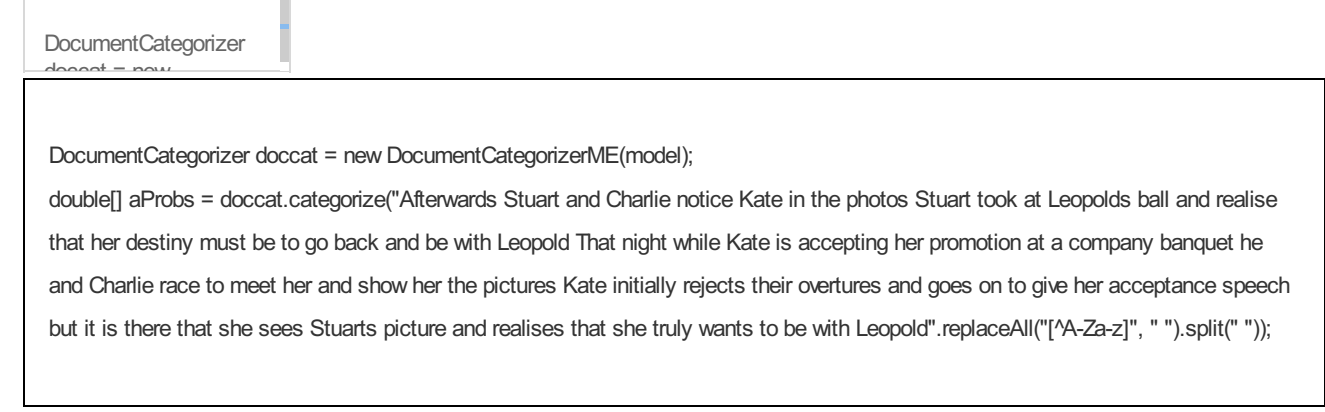

complete program The complete program is provided in the following java file:

Î.

DocClassificationNaiveBayesTrainer.java

overtures and goes on to give her acceptance in the second state of the second state of the second state of the second state of the s<br>in the second state of the second state of the second state of the second state of the second state of the sec

import

speech but it is there picture and realise and realise import java.io.BufferedOutputStream; import java.io.File; Leopold".replaceAll(" import java.io.FileOutput import java.io.IOException; m; import java.io.File; import java.io.FileOutputStream;

import opennlp.tools.doccat.DoccatFactory; import opennlp.tools.doccat.DoccatModel; import opennlp.tools.doccat.DocumentCategorizer; import opennlp.tools.doccat.DocumentCategorizerME; import opennlp.tools.doccat.DocumentSample; import opennlp.tools.doccat.DocumentSampleStream; import opennlp.tools.ml.AbstractTrainer; import opennlp.tools.ml.naivebayes.NaiveBayesTrainer; import opennlp.tools.util.InputStreamFactory; import opennlp.tools.util.MarkableFileInputStreamFactory; import opennlp.tools.util.ObjectStream; import opennlp.tools.util.PlainTextByLineStream; import opennlp.tools.util.TrainingParameters;

#### /\*\*

\* oepnnlp version 1.7.2

\* Training of Document Categorizer using Naive Bayes Algorithm in OpenNLP for Document Classification

\* @author www.tutorialkart.com

#### \*/

public class DocClassificationNaiveBayesTrainer {

public static void main(String[] args) {

#### try {

// read the training data

InputStreamFactory dataIn = new MarkableFileInputStreamFactory(new File("train"+File.separator+"en-movie-

#### category.train"));

ObjectStream lineStream = new PlainTextByLineStream(dataIn, "UTF-8");

ObjectStream sampleStream = new DocumentSampleStream(lineStream);

// define the training parameters

TrainingParameters params = new TrainingParameters();

params.put(TrainingParameters.ITERATIONS\_PARAM, 10+"");

params.put(TrainingParameters.CUTOFF\_PARAM, 0+"");

params.put(AbstractTrainer.ALGORITHM\_PARAM, NaiveBayesTrainer.NAIVE\_BAYES\_VALUE);

// create a model from traning data DoccatModel model = DocumentCategorizerME.train("en", sampleStream, params, new DoccatFactory()); System.out.println("\nModel is successfully trained.");

// save the model to local

BufferedOutputStream modelOut = new BufferedOutputStream(new FileOutputStream("model"+File.separator+"enmovie-classifier-naive-bayes.bin"));

model.serialize(modelOut);

System.out.println("\nTrained Model is saved locally at : "+"model"+File.separator+"en-movie-classifier-naivebayes.bin");

// test the model file by subjecting it to prediction

DocumentCategorizer doccat = new DocumentCategorizerME(model);

```
DocumentCategorizer doccat = new DocumentCategorizerME(model);
         String[] docWords = "Afterwards Stuart and Charlie notice Kate in the photos Stuart took at Leopolds ball and
realise that her destiny must be to go back and be with Leopold That night while Kate is accepting her promotion at a
company banquet he and Charlie race to meet her and show her the pictures Kate initially rejects their overtures and goes
on to give her acceptance speech but it is there that she sees Stuarts picture and realises that she truly wants to be with
Leopold".replaceAll("[^A-Za-z]", " ").split(" ");
         double[] aProbs = doccat.categorize(docWords);
        // print the probabilities of the categories
         System.out.println("\n---------------------------------\nCategory : Probability\n-------------------------------
--");
         for(int i=0;i<doccat.getNumberOfCategories();i++){
            System.out.println(doccat.getCategory(i)+" : "+aProbs[i]);
         }
         System.out.println("---------------------------------");
         System.out.println("\n"+doccat.getBestCategory(aProbs)+" : is the predicted category for the given sentence.");
     }
      catch (IOException e) {
         System.out.println("An exception in reading the training file. Please check.");
         e.printStackTrace();
     }
  }
}
```
When the above program is run, the output to the console is as shown below :

#### Program Output

Indexing events using  $\sim$  $+$  $\sim$  $ff$   $\sim$  $f$   $\cap$ 

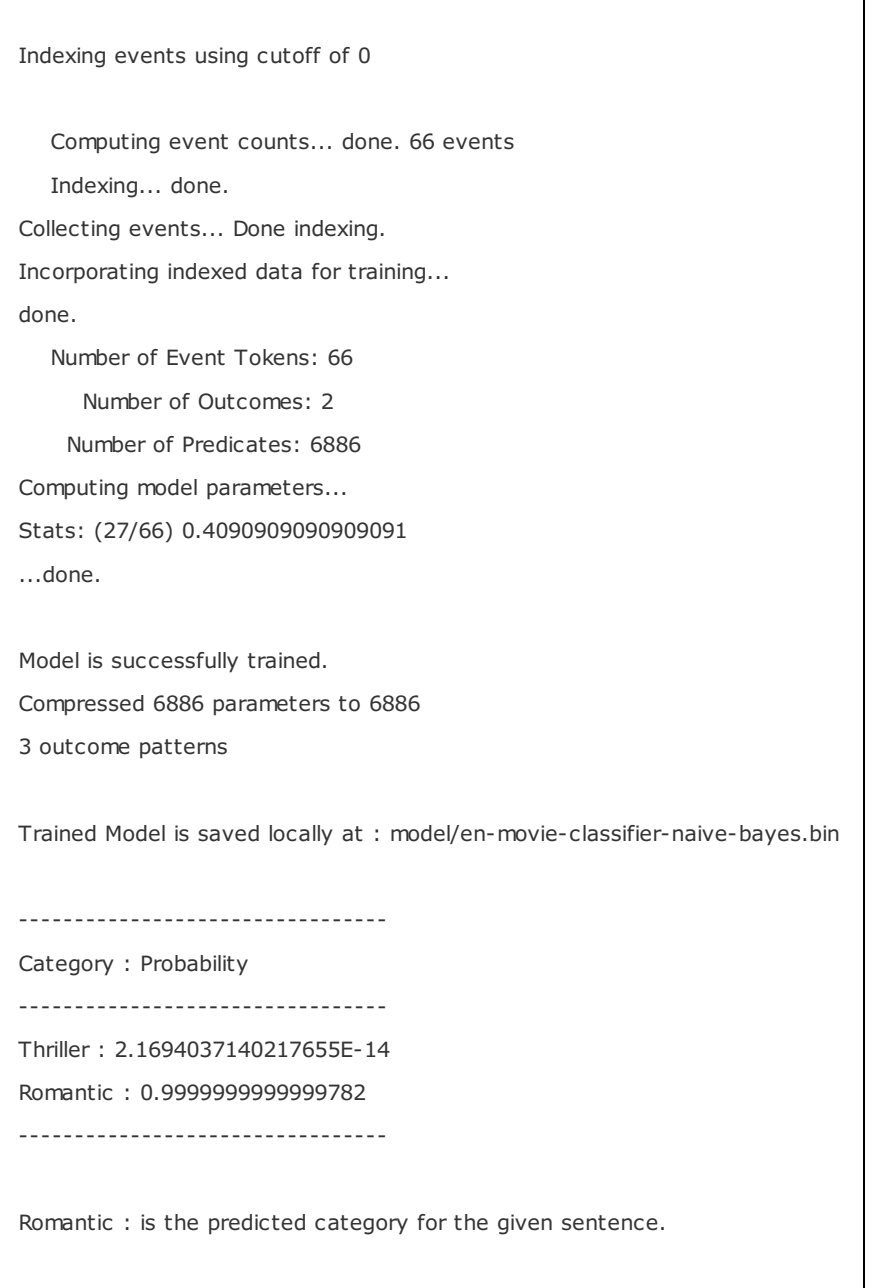

The location of the training file and the locally saved model file are shown in the following picture :

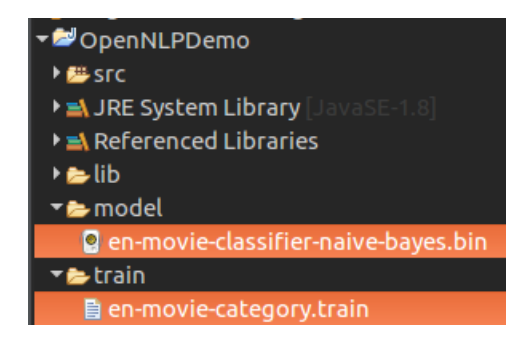

Location of Training file and Generated Model file

### Conclusion :

In this OpenNLP Tutorial, we have learnt briefly the training input requirements for Document Categorizer API of OpenNLP and also learnt the example program for Training of Document Categorizer using Naive Bayes Algorithm in OpenNLP used for document classification.

Learn OpenNLP

⊩ [OpenNLP](https://www.tutorialkart.com/opennlp/apache-opennlp-tutorial/) Tutorial

⊩ Setup Java Project with [OpenNLP](https://www.tutorialkart.com/opennlp/how-to-setup-opennlp-java-project/) in Eclipse

⊩ [OpenNLP](https://www.tutorialkart.com/opennlp/apache-opennlp-models/) Models

#### Detection / Extraction using Java API

⊩ [Tokenizer](https://www.tutorialkart.com/opennlp/tokenizer-example-in-apache-opennlp/) Example

⊩ Sentence [Detection](https://www.tutorialkart.com/opennlp/sentence-detection-example-in-opennlp/) Example

⊩ [Parts-Of-Speech](https://www.tutorialkart.com/opennlp/pos-tagger-example-in-apache-opennlp/) Tagger Example

⊩ [Chunker](https://www.tutorialkart.com/opennlp/chunker-example-in-apache-opennlp/) Example

⊩ [Lemmatizer](https://www.tutorialkart.com/opennlp/lemmatizer-example-in-apache-opennlp/) Example

⊩ Named Entity [Extraction](https://www.tutorialkart.com/opennlp/named-entity-extraction-example-opennlp/) Example

Training using Java API

⊩ Sentence [Detection](https://www.tutorialkart.com/opennlp/train-model-sentence-detection-java/) Model Training

⊩ Name Entity Finder Model [Training](https://www.tutorialkart.com/opennlp/ner-training-in-opennlp-with-name-finder-training-java-example/)

⊩ Document [Categorizer](https://www.tutorialkart.com/opennlp/training-of-document-categorizer-using-maximum-entropy-model-in-opennlp/) Training - Maximum Entropy

⊩ Document [Categorizer](https://www.tutorialkart.com/opennlp/training-of-document-categorizer-using-naive-bayes-algorithm-in-opennlp/) Training - Naive Bayes

⊩ Document [Categorizer](https://www.tutorialkart.com/opennlp/ngram-features-for-document-classification-in-opennlp/) with N-gram features used

⊩ [Language](https://www.tutorialkart.com/opennlp/language-detector-example-in-apache-opennlp/) Detector Training Example

Command Line Tools

⊩ Setup and start using [Command](https://www.tutorialkart.com/opennlp/use-command-line-tools-in-apache-opennlp/) Line Tools

Useful Resources

⊩ How to Learn [Programming](https://www.tutorialkart.com/how-to-learn-programming/)